## Register your product and get support at www.philips.com/welcome

# **PicoPix**

PPX3514

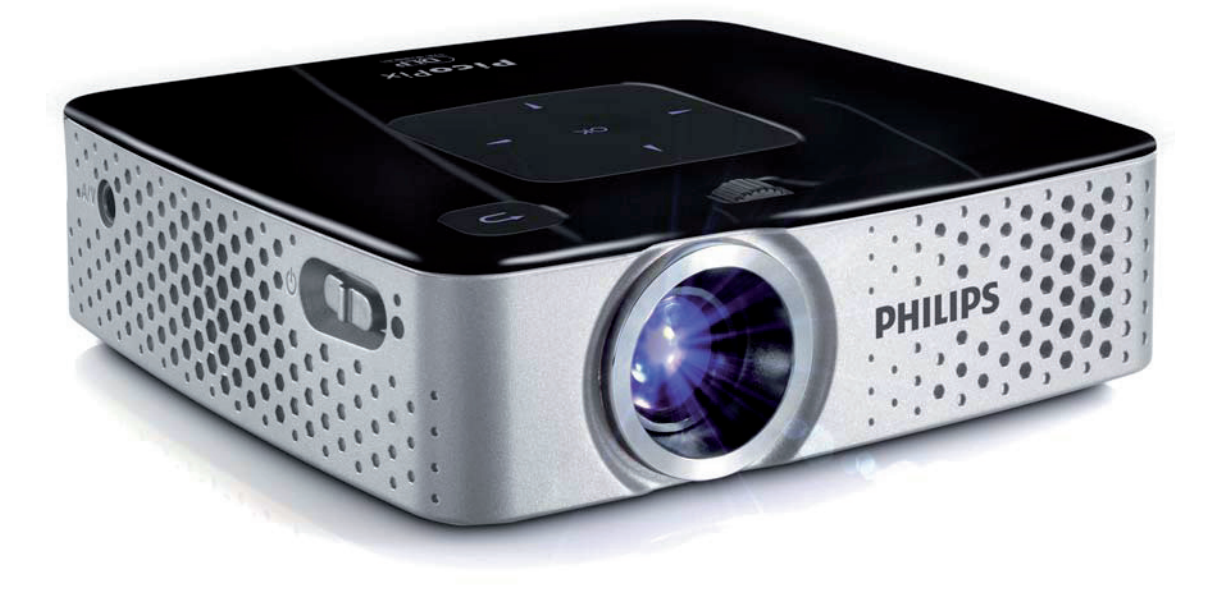

RU Руководство пользователя

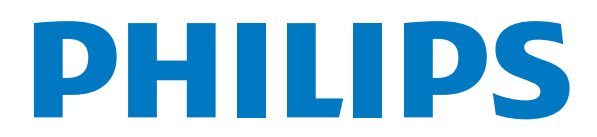

# **Содержание**

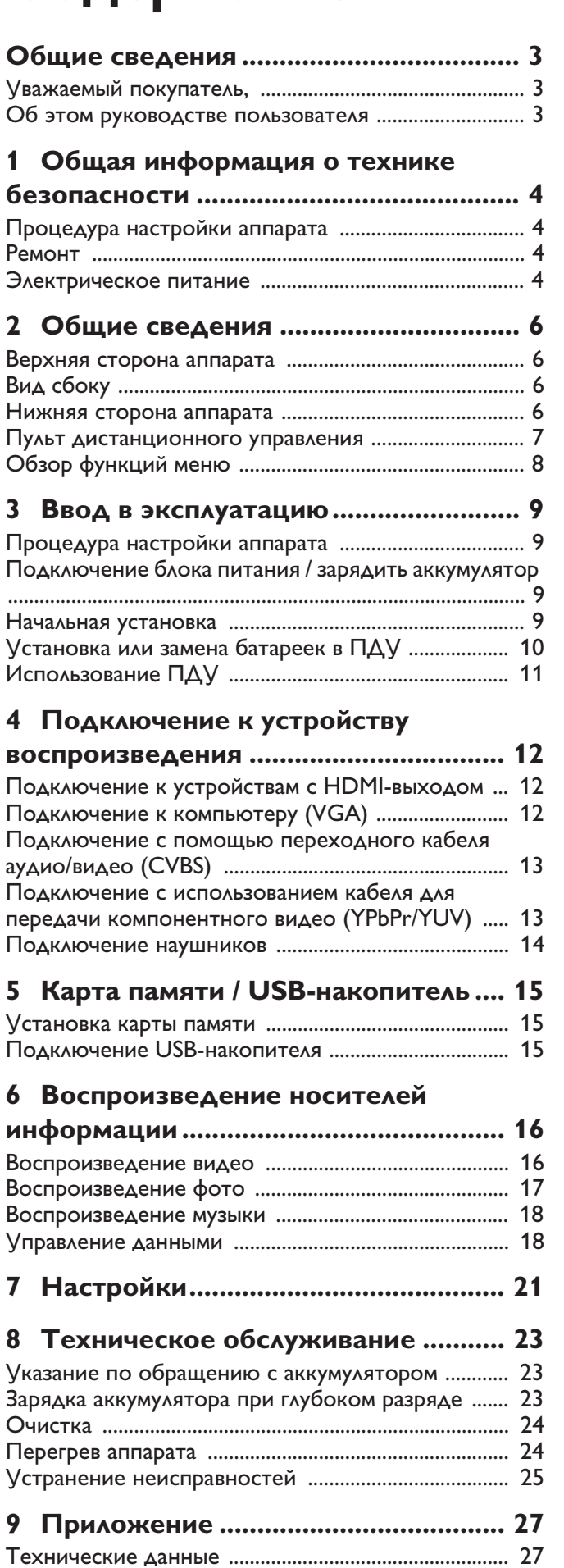

Принадлежности ............................................................ 27

# **Общие сведения**

## **Уважаемый покупатель,**

Большое спасибо за выбор нашего карманного про ектора.

Мы надеемся, что Вы получите удовольствие от работы с аппаратом и его многочисленных функций!

## **Об этом руководстве**

### **пользователя**

С помощью приведенного далее руководства по установке вы сможете быстро приступить к эксплуатации вашего аппарата. Подробное описание функций приведено в последующих разделах руководства пользователя.

Внимательно ознакомьтесь с руководством пользо вателя. Для обеспечения безопасной работы аппарата соблюдайте все указания техники безопасности. Изготовитель не несет ответственности в случае несоблюдения правил техники безопасности.

### **Используемые обозначения**

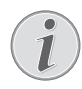

### **Советы и рекомендации**

Этот символ обозначает советы, которые помогают наиболее просто и эффективно использовать устройство.

### **ОСТОРОЖНОСТЬ!**

#### **Повреждение устройства или потеря данных!**

Этот символ предупреждает о вероят ности повреждения устройства, а также потери данных. Неправильная эксплуатация может привести к травмам или повреждению аппарата.

### **ОПАСНОСТЬ!**

### **Опасность для людей!**

Этот символ указывает на наличие опас ности для людей. Неправильное использование может привести к травмированию или материальному ущербу.

# 1 Общая информация о технике безопасности

Не вносите никаких изменений и настроек, не описанных в этом руководстве пользователя. Неправильное использование может привести к травмиро ванию или материальному ущербу, повреждению устройства или потере данных. Соблюдайте все приведенные предупредительные указания и инструк ции по технике безопасности.

## Процедура настройки аппарата

Это устройство предназначено только для индиви дуального использования. Аппарат следует установить на плоскую устойчивую поверхность. Располагайте все шнуры и кабели таким образом, чтобы никто не мог наступить на них или споткнуться, это исключает возможность травмирования людей и повреждения самого аппарата.

Никогда не подключайте аппарат к сети и к теле фонной линии в сырых помещениях. Никогда не касайтесь сетевой вилки и розетки и телефонного разъема влажными руками.

Обеспечьте хорошее проветривание аппарата и не закрывайте его никакими предметами. Не устанавливайте аппарат в закрытых шкафах или тумбочках.

Не располагайте аппарат на мягкой поверхности, например на скатерти, диване, ковре и не перекрывайте вентиляционных отверстий. В противном случае аппарат может перегреться и возникает опас ность возгорания.

Защищайте аппарат от попадания прямого солнеч ного света, воздействия тепла, резких перепадов температуры и влаги. Не размещайте аппарат вблизи нагревателей и кондиционеров воздуха. Смотрите информацию о допустимой температуре и влаж ности воздуха в технических характеристиках.

Если аппарат включен длительное время, поверхность нагревается и на экран проектируется предуп реждающий знак. При перегреве аппарат автоматически переходит в ждущий режим. Когда аппарат охладится, можно продолжить воспроизведение. Для этого следует нажать любую кнопку.

Не допускайте попадания жидкостей внутрь аппа рата. При попадании внутрь аппарата жидкости или посторонних веществ следует выключить аппарат, отсоединить его от источника питания и сдать на проверку в техническую сервисную службу.

Устройство предназначено для эксплуатации внутри помещений. Старайтесь не прикасаться к линзе объектива. Не кладите тяжелые предметы или предметы с острыми краями на устройство или шнур электро питания.

Если устройство слишком сильно нагревается или из него идет дым, немедленно отключите его и извлеките штепсель кабеля питания из розетки. Отдайте ваш аппарат для осмотра квалифицированным спе циалистам или в центр сервисного обслуживания. Для предотвращения возгорания запрещается под носить к аппарату источники открытого пламени.

При следующих условиях внутри устройства может происходить запотевание, что приводит к сбоям в работе:

· если устройство переносится из холодного в теп лое помещение;

· при нагревании холодного помещения;

· при нахождении в помещении с высокой влажнос тью.

Для предотвращения запотевания соблюдайте сле дующие указания:

- 1 Упакуйте аппарат в пластиковый мешок перед его перестановкой в другое помещение, чтобы обеспечить его акклиматизацию к другим усло виям.
- 2 Подождите два часа, прежде чем доставать устройство из пластикового пакета.

Не используйте устройство в сильно запыленном помещении. Частицы пыли и другие посторонние предметы могут повредить устройство.

Не допускайте воздействия на устройство сильной виб рации. Это может привести к повреждению внутренних компонентов.

Не позволяйте детям пользоваться аппаратом без присмотра. Не допускайте детей к упаковочным материалам.

### Ремонт

Не пытайтесь самостоятельно ремонтировать аппа рат. Неправильный ремонт может привести к травмам и повреждению аппарата. Ваш аппарат можно ремонтировать только в уполномоченном сервис ном центре.

Не снимайте заводской шильдик с аппарата, при этом отменяются гарантийные обязательства.

### Электрическое питание

Используйте только блок питания входящий в комп лект поставки (смотрите Приложение / Технические данные). Проверьте, соответствует ли напряжение блока питания имеющемуся сетевому напряжению в месте установки. Напряжение в сети переменного тока всегда должно соответствовать указанному на изделии.

Емкость аккумулятора со временем снижается. Если устройство работает только при подключении блока питания, значит, неисправен аккумулятор. Обратитесь в авторизованный сервисный центр для замены аккумулятора.

Не пытайтесь заменить аккумулятор самостоя тельно. Неправильное обращение с аккумулятором или использование неправильного типа аккумуля тора может стать причиной повреждения устройс тва или травмирования.

#### **ОПАСНОСТЬ!**

**Опасность взрыва при использовании неправильного типа аккумуляторов.**

Заменяйте аккумуляторы только такими же либо аккумуляторами совместимых типов.

**В случае использования элементов питания неправильного типа сущест вует вероятность взрыва.**

Отключите устройство при помощи выключателя, прежде чем извлекать отсоединять блок питания от сети.

Перед выполнением чистки поверхности устройства обязательно отключайте его и отсоединяйте от сети питания. Для очистки используйте мягкую сухую безворсовую ткань. Не применяйте для очистки жидких, газообразных и горючих очистителей (аэрозоли, абразивные и полирующие средства, спирт). Не допускайте попадания влаги внутрь аппарата.

#### **ОПАСНОСТЬ!**

**Высокопроизводительный светодиод**

Это устройство оснащено высокопроизво дительным светодиодом, излучающим очень яркий свет. Не смотрите непосредственно в объектив проектора. В противном случае существует опасность повреждения зрения либо раздражения глаз.

#### **ОПАСНОСТЬ!**

#### **Опасность повреждения слуха!**

Не применяйте аппарат в течение длитель ного времени при большой громкости – в особенности при применении наушников. Впротивном случае существует опасность повреждения слуха.

# 2 Общие сведения

### Верхняя сторона аппарата

(1) - регулировочное колесико для резкости изображения.

#### **Замечания**

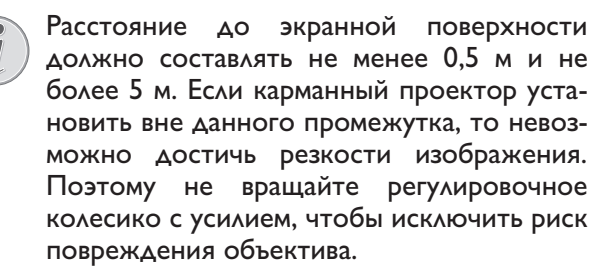

 $(2)(\triangle)$  – на один шаг в меню назад, на уровень директории назад / отмена функции

 $(3)$  – кнопки навигации / кнопка ОК

<sup>(ок)</sup> – подтверждение ввода/запуск, останов воспроизведения видео/музыки или слайд-шоу

 $\Delta$ / $(\triangledown)$  - Навигация / во время воспроизведения музыки при отключенном воспроизведении изобра жения перейти к предыдущему, следующему музыкальному произведению

 $\bigcirc$  / $\bigcirc$ ) – навигация / во время воспроизведения музыки: Настроить громкость / во время воспроизведения видео поиск фрагмента видеозаписи назад, вперед

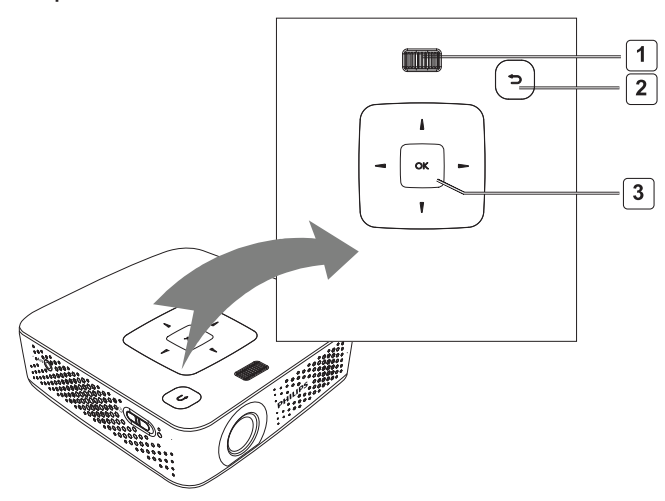

## Вид сбоку

 $(1)$  ON/OFF - выключатель

(2) – контроль уровня заряда аккумулятора Красный: аккумуляторная батарея заряжается. Зеленый: аккумуляторная батарея прекратила зарядку. Мигание красный/зеленый: низкий заряд аккумуляторной батареи или остановка зарядки аккумуляторной батареи в целях защиты от перегрева.

 $(3)$  – приемник сигнала дистанционного управления

 $(4)$   $\bigcap$  – аудиовыход – подключение наушников или внешних громкоговорителей

(5) **HDMI/YPbPr/VGA** - подключение устройства воспроизведения с выходом HDMI/YPbPr/VGA посредством переходногокабеля

 $(6)$  SD/MMC - гнездо карты памяти (SD/SDHC/ SDXC/MMC)

(7) Mini USB - Подключение для компьютера (обмен данными)

 $(8)$  DC IN – подключение блока питания

(9) **A/V** – Подключение для устройства воспроизведения с выходом A/V(CVBS) через соединительный кабель

(10) USB - Подключение для USB среды хранения данных

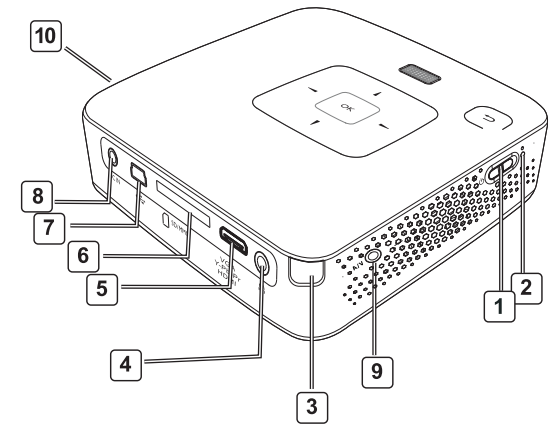

### Нижняя сторона аппарата

- (1) штативный винт
- (2) Коннектор Pico Station
- (3) Сокет соединения Pico Station

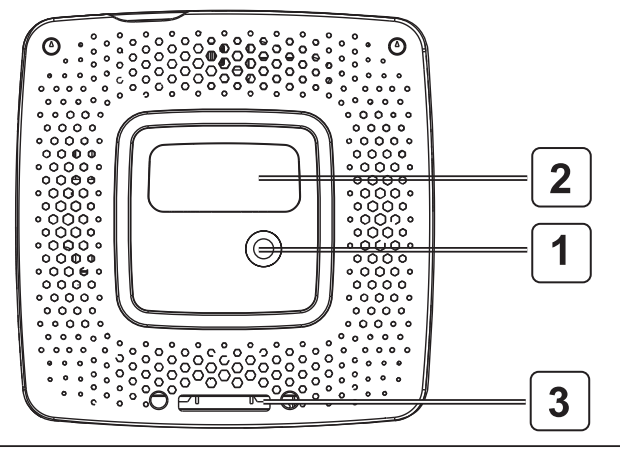

# **Пульт дистанционного**

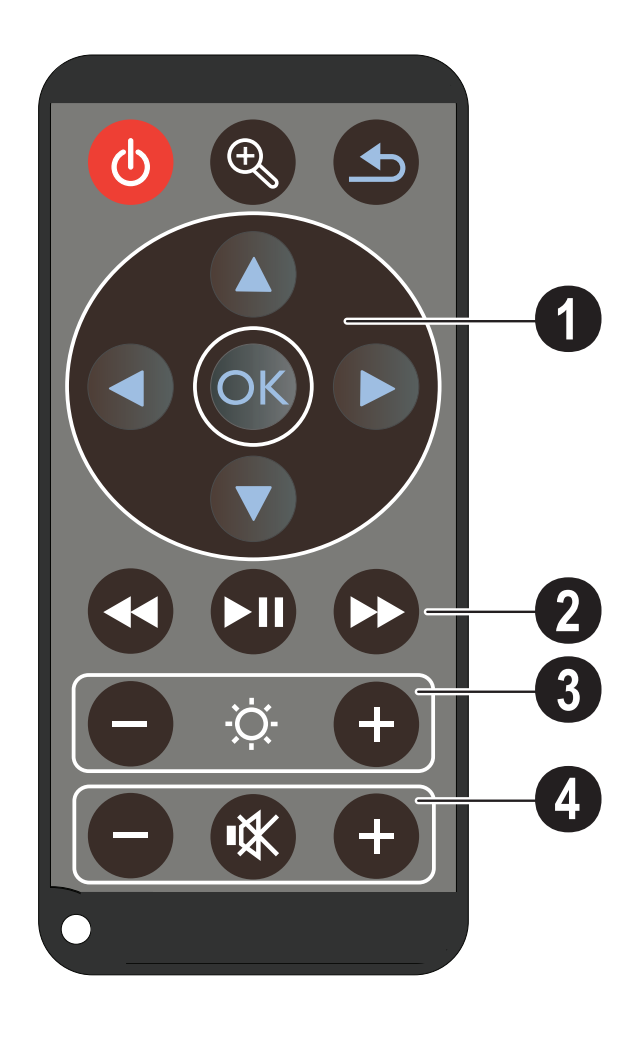

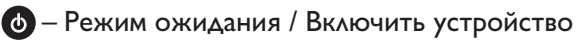

**управления** – увеличение отдельной фотографии. Затем перемещать изображение кнопками навигации (  $\left( \bigtriangledown, \left( \bigtriangleup \right) / \left( \bigtriangledown \right) \right)$ 

> – на один шаг в меню назад, на уровень директории назад / отмена функции

### **Кнопки навигации** (1)

 $(x)$  – Подтвердить выбор

 $\left(\widehat{\blacktriangle}/\sqrt{\blacklozenge}\right)$ ,  $\left(\widehat{\blacklozenge}/\sqrt{\blacklozenge}\right)$  – Кнопки навигации / переходить между пунктами меню / изменить настройки

 $\mathbf{A}/\mathbf{v}$  – Изменить настройки / во время воспроизведения музыки перейти к предыдущему, следующему музыкальному произведению

 $\mathcal{A}/\mathcal{A}$  – во время воспроизведения музыки регулировать громкость / во время воспроизведения видео поиск фрагмента видеозаписи назад, вперед

### **Кнопки воспроизведения** (2)

– поиск изображения назад во время воспроизведения видео

**(**•1) – запуск / пауза воспроизведения

– поиск изображения вперед во время воспроизведения видео

### **Кнопки яркости** (3)

 $\overline{A}$   $\odot$   $\overline{B}$  – уменьшить / увеличить яркость

### **Кнопки громкости** (4)

- $\Theta$  уменьшить громкость
- отключить звук
- $\bigoplus$  увеличить громкость

## **Обзор функций меню**

- **1** После включения устройства открывается главное меню.
- **2** С помощью кнопок навигации  $(A)(\nabla), (A)(\nabla)$ выберите требуемое меню.
- **3** Подтвердите выбор с помощью  $(\alpha)$ .
- **4** Путем многократного нажимания кнопки ( $\triangle$ ) осуществляется возврат в главное меню.

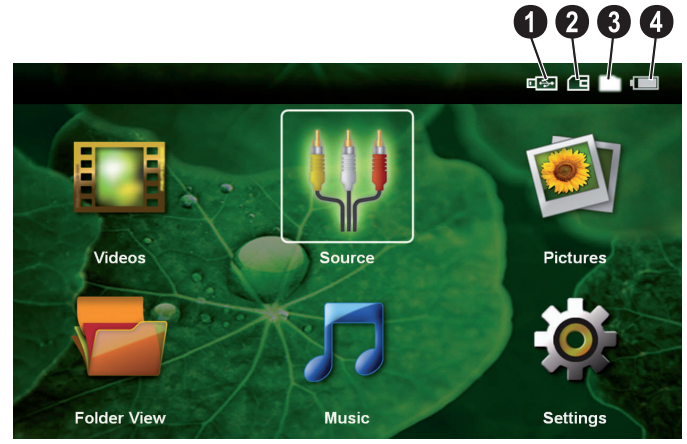

*видео* – выбрать файлы для воспроизведения видео

*источник* – переключиться на внешний вход видео **HDMI, AV, COMPONENT** или VGA

*изображения* – выбрать файлы для слайд-шоу

*обзор папок* – выбрать файлы для воспроизве дения. Копирование или удаление файлов. (выделите файлы с помощью (>) и подтвердите с помощью  $(x)$ ).

*музыка* – выбрать файлы для воспроизведения музыки

*настройки* – произвести регулировку парамет ров воспроизведения и параметров аппарата

### **Символы главного меню**

Выбранное место сохранения маркируется белым цветом.

- $\bigcirc$  USB-накопитель
- $\bullet$  карта памяти
- $\bigcirc$  внутренняя память

 $\Theta$  – уровень заряда встроенного аккумулятора. Этот символ мигает красным цветом при необходимости зарядки аккумулятора. При подключенном блоке питания символ не отображается.

# **3 Ввод в эксплуатацию**

## **Процедура настройки аппарата**

Аппарат можно установить на плоской поверхности стола перед экранной поверхностью; нет необходимости направлять его на экранную поверхность под углом.

## **Подключение блока питания /**

### **зарядить аккумулятор**

### **ОСТОРОЖНОСТЬ!**

**Напряжение сети в месте установки!**

Проверьте, соответствует ли напряжение блока питания имеющемуся сетевому напряжению в месте установки.

- **1** Вставьте маленькую вилку кабеля сетевого адаптера в разъем на задней стороне устройства.
- **2** Вставьте сетевой адаптер в сетевую розетку.
- **3** Во время зарядки на боковой части устройства загорается красный индикатор. Если аккумулятор полностью заряжен, он горит зеленым цветом.
- **4** Заряжайте встроенный аккумулятор перед первым использованием в течение минимум 3 часов. Благодаря этому увеличивается срок службы аккумулятора.

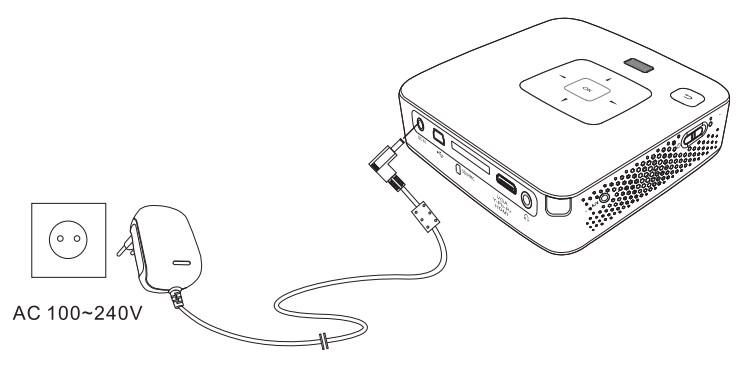

### **Начальная установка**

- **1** Включите устройство при помощи выключателя на боковой стороне.
- **2** Направьте аппарат на соответствующую экранную поверхность или стену. Расстояние до экранной поверхности должно составлять не менее 0,5 м и не более 5 м. следите, чтобы проектор был надежно установлен на поверхности.
- **3** Отрегулируйте резкость изображения с помощью регулировочного колесика на верхней сто роне.
- **4** С помощью  $\left(\triangle\right)$  выберите язык меню.
- **5** Подтвердите выбор с помощью  $(x)$ .

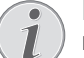

### **Вместо выбора языка открывается главное меню**

Устройство уже настроено. Для изменения язык меню выполните следующие действия:

- **1** С помощью кнопок навигации выберите *настройки*
- **2** Подтвердите выбор с помощью  $(x)$ .
- **3** С помощью (А) (V) выберите язык.
- **4** Подтвердите выбор с помощью  $(x)$ .
- **5** С помощью  $(A)/(\nabla)$  выберите язык.
- **6** Подтвердите выбор с помощью (ок).
- **7** Завершите процедуру при помощи кнопки  $\bigcirc$ ).

## **Установка или замена батареек в ПДУ**

### **ОПАСНОСТЬ!**

**Опасность взрыва при использовании неправильного типа аккумуляторов.**

Используйте только батареи типа CR 2025.

**В случае использования элементов питания неправильного типа существует вероятность взрыва.**.

**1** Извлеките батарейный отсек из пульта дистанционного управления, оттянув задвижку  $\left( \bullet \right)$  и вытянув отсек аккумуляторов  $(2)$ .

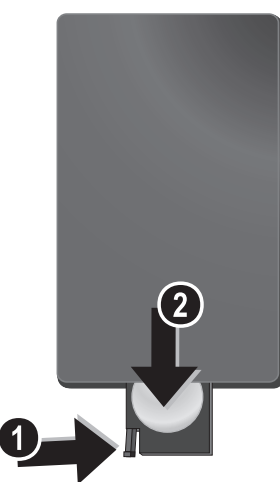

**2** Вставьте новые батарейки в блок батареек, соблюдая нужную полярность подключения положительных и отрицательных полюсов согласно схеме на обратной стороне ПДУ. Всегда соблюдайте полярность!

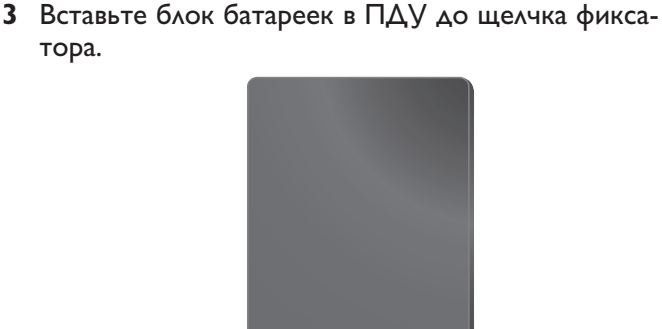

тора.

*Замечания* Срок службы батареи при нормальных условиях эксплуатации приблизительно один год. Если ПДУ не работает, замените батарею. Если аппарат не используется в течение длительного времени, извлеките аккумуляторные батарейки. Благодаря этому они не вытекут и не повредят пульт дистанционного управления.

> Использованные аккумуляторные бата рейки необходимо утилизировать согласно действующим национальным правилам и нормам утилизации.

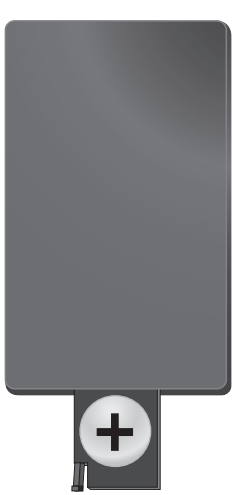

## **Использование ПДУ**

Направьте ПДУ на датчик на задней стороне уст ройства. ПДУ корректно работает на расстоянии до 5 м от устройства и при угле, не превышающем 60 градусов. Убедитесь, что никакие предметы не загораживают пространство между ПДУ и принимаю щем сенсором на изделии.

### **ОСТОРОЖНОСТЬ!**

- $\bullet$  Применение батарей не по прямому назначению может привести к перегреву, взрыву, пожару, а также телесным повреждениям. Старые севшие батареи могут повредить пульт дистанционного управления.
	- Не подвергайте пульт дистанционного управления воздействию прямых солнеч ных лучей.
	- Не пытайтесь деформировать, разбирать либо заряжать батареи.
	- Избегайте воздействия открытого огня или воды.
	- Севшие батареи следует сразу же заме нить.
	- Извлеките батареи из пульта дистанцион ного управления, если не пользуетесь им в течение длительного времени.

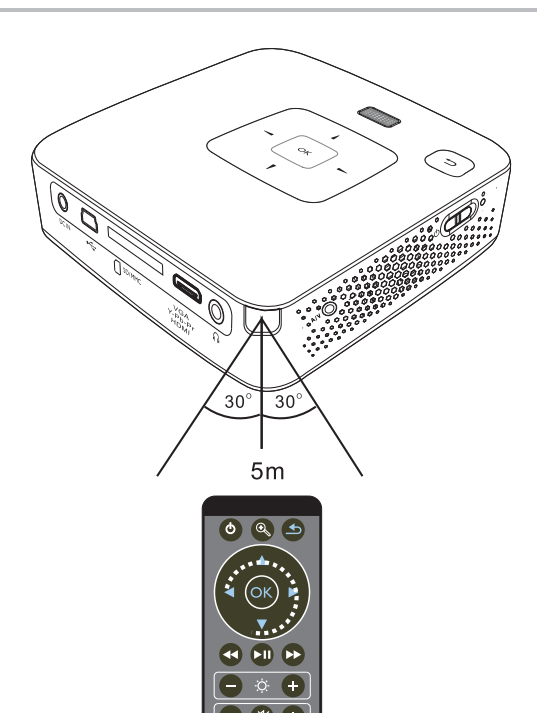

# **4 Подключение к устройству воспроизведения**

Для подключения проектора используйте только входящие в комплект соединительные кабели или соединительные кабели, приобретенные в качестве принадлежностей.

### **Входящие в комплект соединительные кабели**

Mini-USB на USB кабель HDMI на mini-HDMI кабель

### **Приобретаемые в качестве принадлеж ностей соединительные кабели**

Компонентный видеокабель.(PPA 1210 / 253447083) VGA-аудиокабель ...................(PPA 1250 / 253447070) Кабель для подключения iPhone..(PPA 1280 / 253447091) MHL на мини-HDMI кабель...(PPA 1240 / 253520048) Pico Station.................................(PPA 7300 / 253529749)

## **Подключение к устройствам с HDMIвыходом**

Используйте HDMI Mini-HDMI-кабеля для подключения для подключения проектора к настольному компьютеру или ноутбуку.

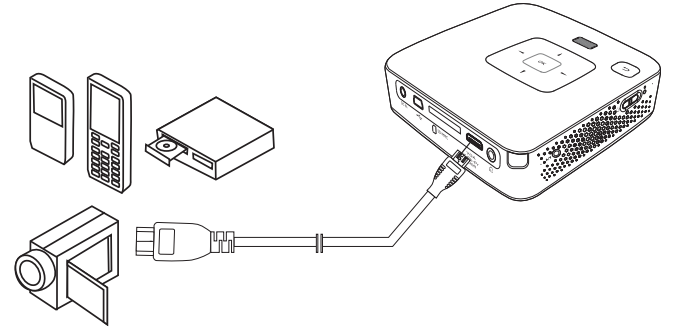

- **<sup>1</sup>** Выберите в меню *меню* <sup>&</sup>gt; *источник* и переключите на *HDMI* .
- **2** Подключите кабель к гнезду **HDMI** проектора.
- **3** Подключите кабель к гнезду Mini-HDMI устройства воспроизведения.

## **Подключение к компьютеру (VGA)**

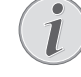

*Замечания* На многих ноутбуках не происходит авто матической активации внешнего видеовы хода при подключении второго дисплея, например, проектора. Для активации внешнего видеовыхода см. инструкцию к Вашему ноутбуку.

Используйте VGA-аудиокабель (не входит в комплект поставки) для подключения проектора к компьютеру, ноутбуку или КПК. Проектор поддерживает следующие разрешения: VGA/SVGA/XGA. для обеспечения наилучших результатов установите раз решение компьютера на SVGA (800x600).

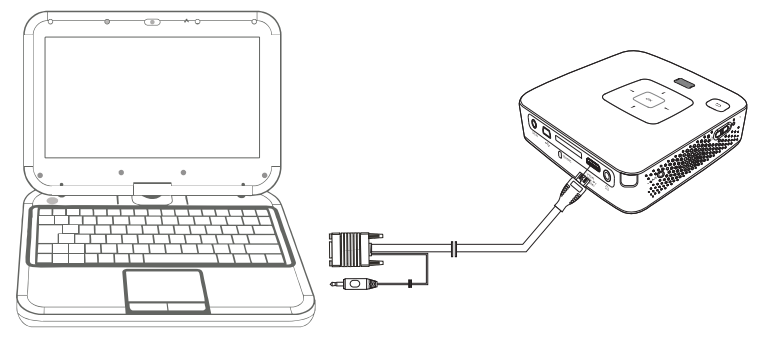

- **1** Подключите VGA-аудиокабель у гнезду **VGA** проектора.
- **2** Подключите VGA-штекер у гнезду Mini-HDMI компьютера, а контактный штекер - к гнезду выхода аудио компьютера.
- **3** Установите соответствующее разрешение компьютера и включите VGA-сигнал как для внешнего монитора. Поддерживаются следующие разрешения:

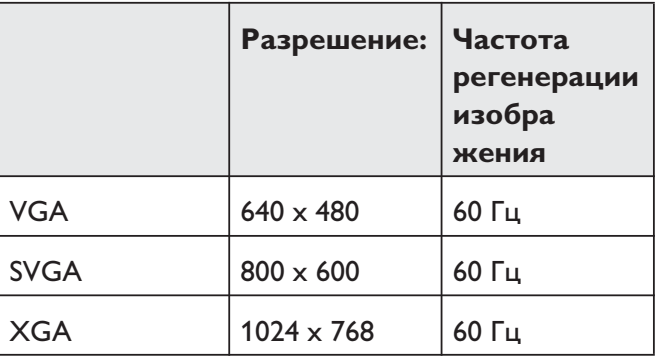

### Замечания

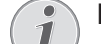

## *Замечания* **Разрешение экрана**

Наилучшее качество достигается при раз решении 800 × 600 (60Гц).

**<sup>4</sup>** Выберите в меню *меню* <sup>&</sup>gt; *источник* и переключите на *VGA* .

## **Подключение с помощью переходного кабеля аудио/ видео (CVBS)**

Используйте аудио/видеокабель (A/V-кабель) проектора для подключения видеокамеры, DVD-плеера или цифровых камер. Разъемы данного устройства окрашены в желтый (видео), красный (правый аудиоканал) и белый (левый аудиоканал) цвет.

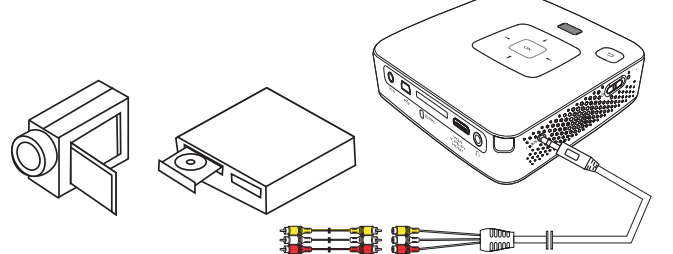

- **1** Подключите AV-кабель (входит в комплект поставки) к гнезду **AV** проектора.
- **2** Соедините гнезда аудио-/видео видеоустройства с помощью обычного переходного кабеля с A/Vкабелем проектора.
- **<sup>3</sup>** Выберите в меню *меню* <sup>&</sup>gt; *Источник* и переключите на *AV* .

### **Подключение к мобильным мультиме дийным устройствам**

Для подключения некоторых видеоустройств (напр., карманные мультимедийные плееры) необходимы специальные кабели. Они поставляются вместе с устройством, либо их можно приобрести у производителя мультимедийного устройства. Обратите внимание на то, что устройства могут не работать в случае использования неоригинальных кабе лей.

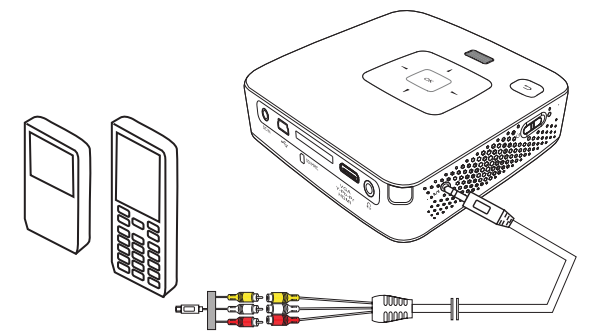

### *Замечания* **Переключение выхода сигнала муль тимедийного устройства**

Прочитайте в руководстве пользователя мультимедийного устройства описание переключения на эти разъемы.

## **Подключение с использованием кабеля для передачи компонентного видео (YPbPr/YUV)**

Используйте этот тип подключения для получения самого высокого качества изображения. Этот кабель поставляется в качестве принадлежности. Разъемы этих устройств окрашены в зеленый (Y), синий (U/ Pb), красный (V/Pr) для видеосигнала и в красный (правый аудиоканал) и белый (левый аудиоканал) для аудиосигнала.

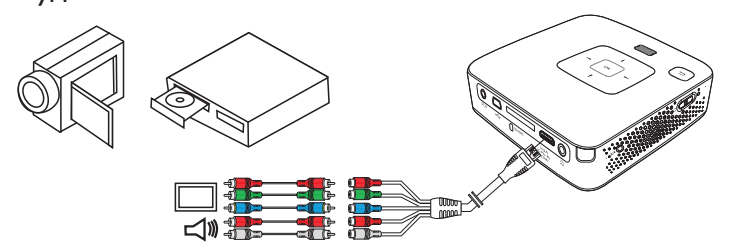

- **1** Подключите компонентный видеокабель (принадлежность) к гнезду **HDMI** проектора.
- **2** Соедините соответствующие цветные гнезда видеоустройства с помощью обычного компонентного кабеля с разъемами "Тюльпан" с компонентным видеокабелем проектора.

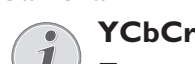

Принимайте во внимание, что на некоторых устройствах выходы **YPbPr** обозначены **YCbCr** .

#### **Замечания**

### *Замечания* **Два красных переходных штекера**

При подключении учитывайте то, что на кабеле имеются два красных разъема "Тюльпан". Один штекер для сигнала правого аудиоканала и один штекер для компонентного видеосигнала V/Pr. В случае подключения этих штекеров к несоответствующим разъемам проецируемое изображение будет окрашено в зеленый цвет, сигнал правого аудиоканала будет передаваться с помехами.

**<sup>3</sup>** Выберите в меню *меню* <sup>&</sup>gt; *источник* и переключите на *компонентный сигнал* .

### **Подключение к мобильным мультиме дийным устройствам**

Для подключения некоторых видеоустройств (напр., карманные мультимедийные плееры) необходимы специальные кабели. Они поставляются вместе с устройством, либо их можно приобрести у производителя мультимедийного устройства. Обратите внимание на то, что устройства могут не работать в случае использования неоригинальных кабе лей.

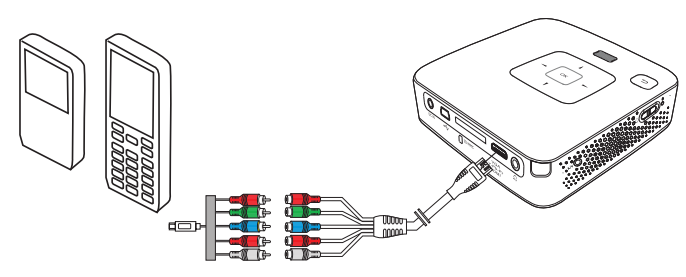

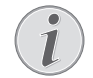

### **САРЕЧА Переключение выхода сигнала муль тимедийного устройства**

Прочитайте в руководстве пользователя мультимедийного устройства описание переключения на эти разъемы.

### **Подключение наушников**

- **1** Перед подключением наушников уменьшите силу звука аппарата.
- **2** Подключите наушники к гнезду наушников проектора. Пр подключении наушников громкоговоритель аппарата автоматически отключается.

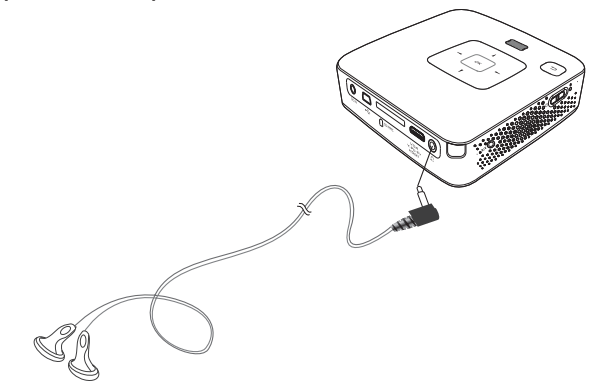

**3** После подключения наушников увеличьте громкость до приемлемого уровня.

#### **ОПАСНОСТЬ!**

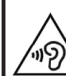

#### **Опасность повреждения слуха!**

Не применяйте аппарат в течение длитель ного времени при большой громкости – в особенности при применении наушников. Впротивном случае существует опасность повреждения слуха. Перед подключением наушников уменьшите силу звука аппарата. После подключения наушников увеличьте громкость до приемлемого уровня.

# **5 Карта памяти / USB-накопитель**

### **Установка карты памяти**

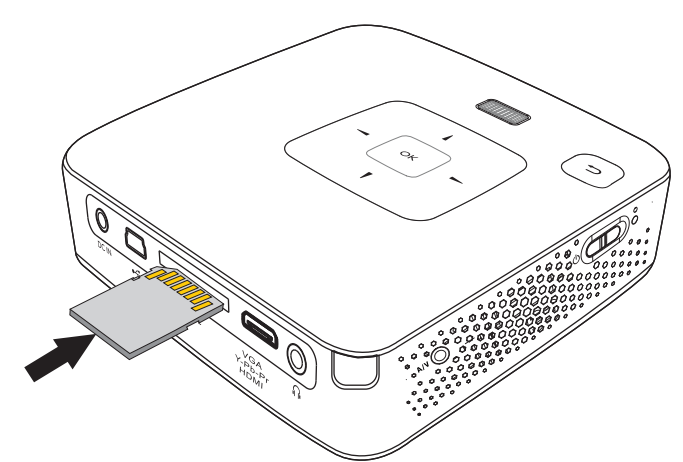

- **1** Вставьте карту памяти контактами вверх в гнездо **SD/MMC** на задней панели аппарата. Оно поддерживают карты памяти следующих форматов: SD/ SDHC/SDXC/MMC.
- **2** Вводите карту памяти в гнездо, пока она не зафиксируется.

#### **ОПАСНОСТЬ!**

**Установите карту памяти!** Никогда не вытаскивайте карту памяти, которая используется в текущий момент. Это может привести к повреждению или к утрате данных.

Для того, чтобы исключить доступ к картер памяти, нажимайте в главном меню кнопку  $\textcircled{\textsc{i}}$ . до тех пор, пока не будет выбран символ внутренней памяти.

- **3** Для извлечения карты памяти слегка нажмите на нее.
- **4** Карта памяти будет выброшена из устройства.

### **Подключение USB-**

### **накопителя**

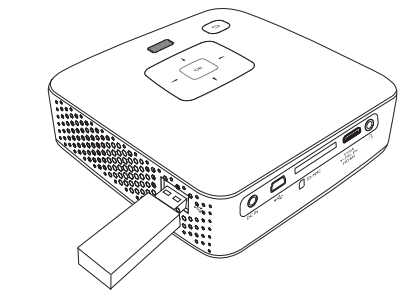

**1** Подсоедините USB среду хранения данных непосредственно к разъему USB, расположенному на левой стороне устройства.

# 6 Воспроизведение носителей информации

#### **Замечания**

#### Навигационные кнопки

Все изображенные кнопки являются кнопками пульта дистанционного управления.

### Воспроизведение видео

### Воспроизведение видео (USB/ SD-карта/внутренняя память)

- 1 Включите устройство при помощи выключателя на его боковой стороне.
- 2 После заставки появляется главное меню.

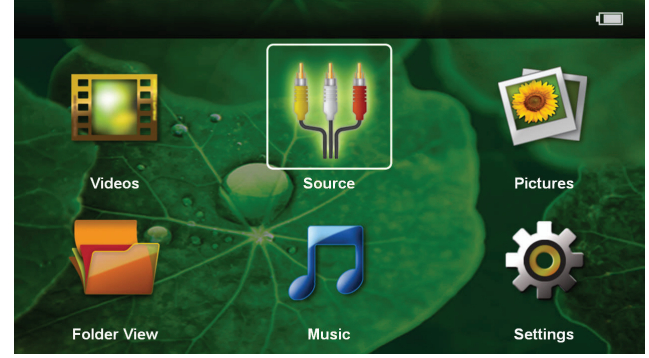

- 3 С помощью кнопок навигации выберите Видео.
- 4 Подтвердите выбор с помощью  $(\alpha k)$ .
- 5 С помощью вставленной карта памяти или **USB-накопителя:** С помощью  $(A)/(\mathbf{v})$  выберите внутреннюю память, USB-накопитель или карту памяти.
- 6 Подтвердите выбор с помощью  $(0\kappa)$ .
- С помощью (А)(♥) выберите видеофайл, кото- $\overline{ }$ рый Вы желаете воспроизвести.

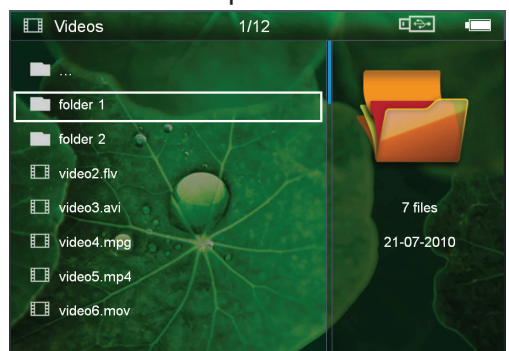

#### Замечания

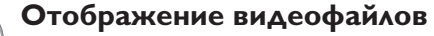

Отображаются только те видеофайлы, которые могут быть воспроизведены на карманном проекторе.

8 Нажмите на (ок) для начала воспроизведения.

- 9 Нажмите на  $\textcircled{\textstyle A}$ , чтобы прекратить воспроизведение и вернуться к списку.
- 10 Нажмите еще раз кнопку (б). для возврата в главное меню.

#### **Замечания**

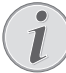

#### Навигация во время воспроизведе ния:

изображения назад/вперед: ПОИСК Нажмите на (4)/(+) на пульте дистанционного управления либо на (4)/(▶) на аппарате.

Нажмите на (→), чтобы остановить или возобновить воспроизведение.

Во время воспроизведения Вы на пульте дистанци онного управления можете регулировать громкость с помощью  $\left(\frac{1}{\epsilon}\right)$ . Нажмите  $\left(\frac{1}{\epsilon}\right)$ , либо нажмите повторно (-), чтобы полностью выключить звук.

### Форматы файлов

Существуют различные форматы файлов, например  $*$ .mov,  $*$ .avi,  $*$ .m4v. Многие из этих форматов представляют собой контейнеры, содержащие различные закодированные аудио- и видеофайлы. Примерами закодированных аудио-/видеофайлов являются MPEG-4, H.264, MP3, AAC. Для воспроизведения этих файлов их необходимо считать с устройства и декодировать аудио-/видеосигнал.

Учитывайте то, что вследствие использования различных аналого-цифровых преобразователей воспроизведение некоторых файлов может быть невозможно.

### Поддерживаемые форматы файлов

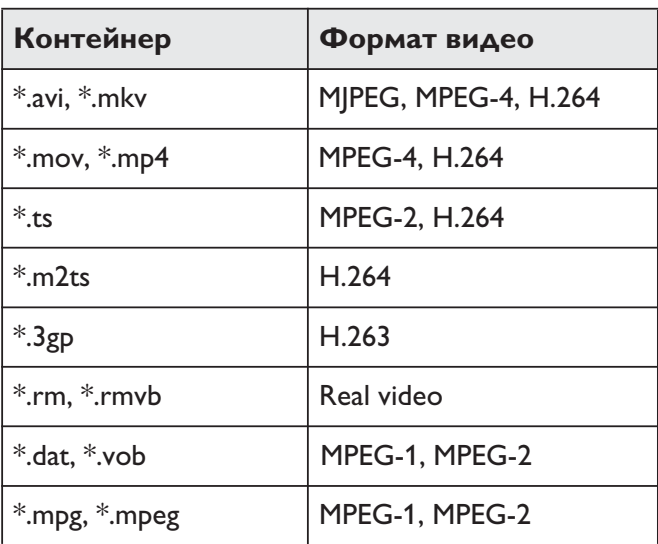

### **Воспроизведение видео (гнездо Mini-HDMI)**

- **1** Выход аудио/видео внешнего устройства подключите к гнезду НDMI карманного проектора. Используйте для этого соответствующий кабель и кабельный адаптер (смотрите также раздел Подключение к устройству воспроизведения, Страница 12).
- **2** Прочитайте в руководстве по эксплуатации внешнего устройства описание процедуры включения видеовыхода. Как правило, в соответствующих меню он обозначается как «TV out» или «ТВвыход».
- **3** Запустите воспроизведение на внешнем устройстве.
- **4** Изменяйте уровень громкости с помощью  $\bigcirc$ /  $(+)$ .

### **Изменение настроек во время воспро изведения**

- **1** Нажмите на кнопку  $\left(\bigstar\right)$  или  $\left(\overline{\mathbf{v}}\right)$ .
- **2** С помощью кнопок (А) ( Выберите следующие варианты настроек :
	- *Яркость*: Настройка яркости

*Контрастность*: Настройка контраста **Насыщенность**: Настройка цвета

*"Smart Settings"*: Использовать предварительно установленные настройки яркости/контраста/ насыщенности цвета

*Громкость*: Настройка громкости звука

**3** Изменяйте настройки с помощью  $\bigcirc$ / $\bigcirc$ .

Измененная настройка будет сохранена автомати чески.

### **Изменение других настроек**

- **1** Нажмите кнопку  $(0k)$ .
- **2** С помощью кнопок (А) / (▼) выберите следующие варианты настроек :

*Настройки изображения*: Изменение яркости, контраста, насыщенности цвета

*Настройки звука*: Настройка высоты, баса и громкости звука

*Режим экономии энергии*: При включении этой функции снижается мощность светового излучения для продления срока службы встроенного аккумулятора.

- **3** Подтвердите выбор с помощью  $(X)$ .
- 4 Изменяйте настройки с помощью <sup>(ок)</sup> и (A)/ $\blacktriangledown$ .
- **5** Подтвердите выбор с помощью  $(\alpha k)$ .

## **Воспроизведение фото**

- **1** Включите устройство при помощи выключателя на его боковой стороне.
- **2** После заставки появляется главное меню.

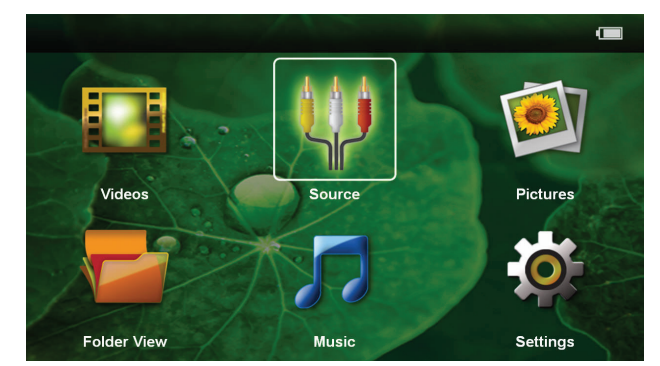

- **<sup>3</sup>** С помощью кнопок навигации выберите *Изображения*.
- **4** Подтвердите выбор с помощью  $(x)$ .
- **5 С помощью вставленной карта памяти или USB-накопителя:** С помощью (▲)/(▼) выберите внутреннюю память, USB-накопитель или карту памяти.
- **6** Подтвердите выбор с помощью  $(\alpha k)$ .
- **7** На экране появятся миниатюрные фотографии для обзора.

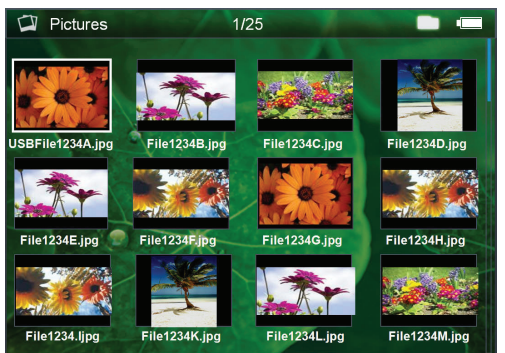

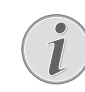

### *Замечания* **Вид в миниатюре или список**

Внастройках можно выбрать отображе ние в виде обзора, вида в миниатюре или списка.

#### **Замечания**

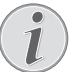

### **САРЕЧЬ НА КАРТЕ ПАМЯТИ ИЛИ НА USB-накопителе имеется много фотографий**

Если на карте памяти или на USB-накопителе сохранено много фотографий, окно обзора может отображаться с некоторой задержкой.

- **8** С помощью  $\bigcirc$ /( $\bigcirc$ ) или  $\bigcirc$ / $\bigcirc$  выберите изображение, начиная с которого Вы бы хотели начать слайд-шоу.
- **9** Нажмите на <sup>(ок)</sup> для начала слайд-шоу.

### *<u>Да</u>* Увеличить / уменьшить

С помощью кнопки (о Вы можете уве личить изображение во время слайдшоу. С помощью кнопок  $\bigcirc (A)(B)(A)(\nabla)$ можно передвигать увеличенное изоб ражение.

- 10 Нажмите на (II), чтобы прервать слайд-шоу.
- 11 Нажмите кнопку (5) для выхода из слайд-шоу и возврата в окно обзора.
- **12** Нажмите еще раз кнопку (5). для возврата в главное меню.

### **Воспроизведение музыки**

#### **Замечания**

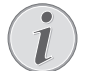

### **САМИ** Отключить воспроизведение изобра **жения**

Для экономии энергии во время воспроиз ведения музыки воспроизведение изобра жения можно отключить. (смотрите также раздел Музыкальные настройки, Страница 21). Нажатие кнопки  $\left( \triangle \right)$  запускает воспроизведение изображений и вен тилятор.

- **1** Включите устройство при помощи выключателя на его боковой стороне.
- **2** После заставки появляется главное меню.

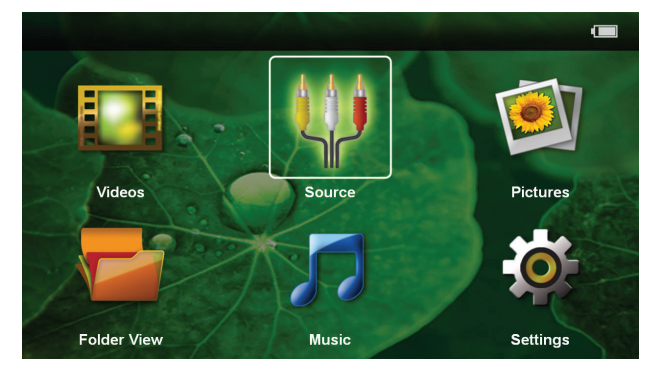

- **3** С помощью кнопок навигации выберите *Музыка*.
- **4** Подтвердите выбор с помощью  $(x)$ .
- **5 С помощью вставленной карта памяти или USB-накопителя:** С помощью  $(A)/(\nabla)$  выберите внутреннюю память, USB-накопитель или карту памяти.
- **6** Подтвердите выбор с помощью  $(x)$ .

**7** С помощью  $\bigcirc$  /  $\bigcirc$  выберите файл для воспроизведения.

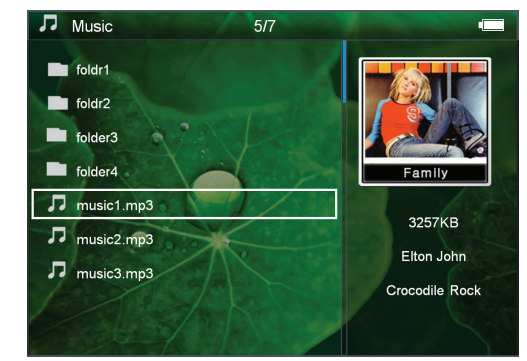

- **8** Нажмите на <sup>(ок)</sup> для начала воспроизведения.
- **9** Нажмите на (III), чтобы остановить или возобновить воспроизведение.

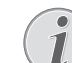

### *Замечания* **Навигация при выключенном вос произведении изображения**

Нажмите (А)/(, чтобы перейти к предыдущему / следующему произведению.

Нажмите на  $(\blacktriangleright$ II), чтобы прервать или возобновить воспроизведение.

Нажмите  $\textcircled{\textsc{1}}$ , чтобы отменить выбор.

Во время воспроизведения Вы на пульте дистанци онного управления можете регулировать громкость с помощью  $\bigoplus$ /(**+**). Нажмите (\*), либо нажмите повторно  $\left($ ), чтобы полностью выключить звук.

### **Управление данными**

### **Копирование файлов**

Файлы можно копировать во внутреннюю память, на подключенный USB-накопитель и на карту памяти.

- **1** Включите устройство при помощи выключателя на его боковой стороне.
- **2** После заставки появляется главное меню.

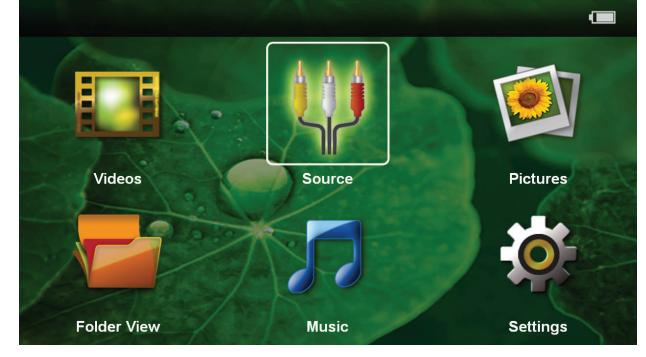

- **<sup>3</sup>** С помощью кнопок навигации выберите *Расположение папок*.
- **4** Подтвердите выбор с помощью  $(X^{\alpha})$ .
- **5 С помощью вставленной карта памяти или USB-накопителя:** С помощью (А)/(V) выберите внутреннюю память, USB-накопитель или карту памяти.
- **6** Подтвердите выбор с помощью  $(\alpha k)$ .

**7** С помощью  $\bigtriangleup$  /  $\bigtriangledown$  выберите файл для копирования.

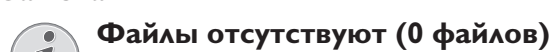

Отображаются только те файлы, которые могут быть воспроизведены проек тором.

**8** Выделите файл с помощью (▶). При повторном нажатии кнопки выделение снимается.

### **САРИМИЯ**<br>**Выделение всей папки**

Можно также выделить всю папку для копирования всех находящихся в ней файлов. Если в папке находится большое количество файлов, копирование может занять определенное время.

- **9** С помощью (A)/ выберите другие файлы.
- **10** Нажмите  $(X)$ .

# **11** с помощью  $\bigcirc$ / $\bigcirc$  выберите **копировать.**

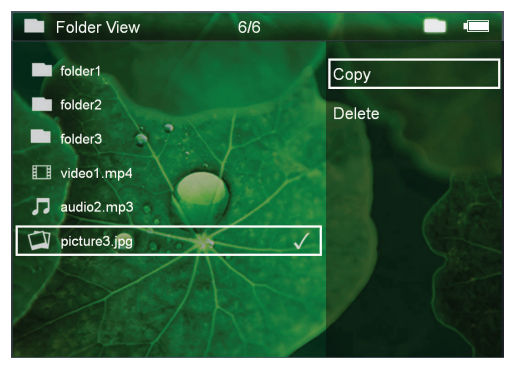

- **12** Подтвердите выбор с помощью  $(X)$ .
- **13** С помощью  $(A)/\nabla$  выберите накопитель, куда следует копировать файл: *SD-карта*, *Внутренняя память* или *USB-накопитель*.
- **14** Подтвердите выбор с помощью  $(x)$ .

### *Замечания* **Файлы уже существуют**

Если данные файлы там уже имеются, то с помощью  $\left(\widehat{\blacktriangle} \right) / \left(\widehat{\blacktriangledown} \right)$  и  $\left(\widehat{\bowtie} \right)$  можно решить, заменить эти файлы новыми или нет. Если файлы не нужно заменять, к именам файлов добавляется цифра.

**15** Файлы будут скопированы.

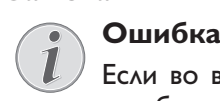

Если во время копирования произошла ошибка, то убедитесь в том, что на носителе имеется достаточно памяти.

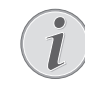

### *Замечания* **Извлечение устройства хранения данных**

Дождитесь завершения процесса копи рования и только после этого извлеките устройство хранения данных.

### **Удалить файлы**

Файлы можно удалять из внутренней памяти, с подключенного USB-накопителя и с карты памяти.

- **1** Включите устройство при помощи выключателя на его боковой стороне.
- **2** После заставки появляется главное меню.

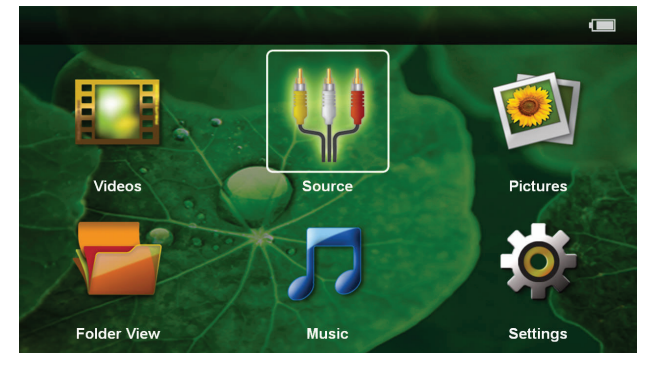

- **<sup>3</sup>** С помощью кнопок навигации выберите *Расположение папок*.
- **4** Подтвердите выбор с помощью  $(x)$ .
- **5 С помощью вставленной карта памяти или USB-накопителя:** С помощью  $(A)/(\nabla)$  выберите внутреннюю память, USB-накопитель или карту памяти.
- **6** Подтвердите выбор с помощью  $(X)$ .
- **7** С помощью (А)/ выберите файл, который желаете удалить.

#### Замечания

### *Замечания* **Файлы отсутствуют (0 файлов)**

Отображаются только те файлы, которые могут быть воспроизведены проек тором.

- **8** Выделите файл с помощью (▶). При повторном нажатии кнопки выделение снимается.
- **9** С помощью  $\bigcirc$  /  $\bigcirc$  выберите другие файлы.
- **10** Нажмите  $(X)$ .
- **11** С помощью (А)/ (▼) выберите удалить.
- **12** Подтвердите выбор с помощью  $(\alpha k)$ .

13 С помощью (А)/(V) выберите, удалить ли файл либо отменить удаление.

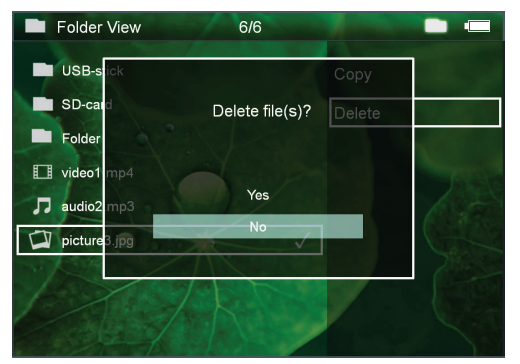

14 Подтвердите выбор с помощью (ок).

### Замечания

#### Ошибка

Если во время удаления произошла ошибка, то убедитесь в том, что на носитель не имеет зашиты от записи.

#### **Замечания**

#### Удаление фотографий на карте памя ТИ

При удалении фотографий через компью тер учитывайте то, что после установки карты памяти в цифровую камеру фотогра фии могут отображаться некорректно. Цифровые камеры могут генерировать дополнительную информацию, например, исходный вид, информацию об упорядочении в собственных папках и т.д.

Поэтому удаляйте фотографии только в цифровой камере.

### Воспроизведение файлов Microsoft® Office и Adobe® PDF

- 1 Включите устройство, используя переключатель вкл./выкл., расположенный сбоку.
- 2 Затем появится начальный экран с главным меню.

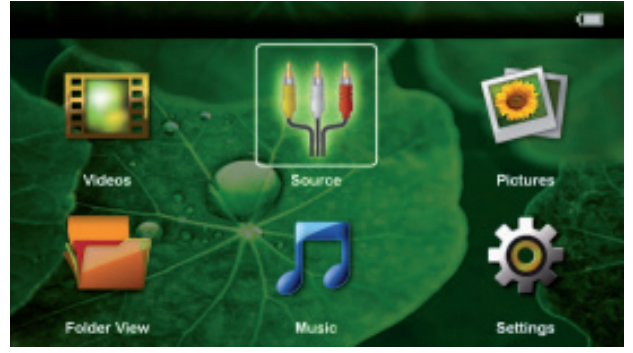

- 3 Чтобы выбрать Расположение папок, воспользуйтесь кнопками навигации.
- 4 Подтвердите с помощью (ок).
- 5 При вставленной карте памяти или устройстве хранения данных USB: Выберите внутреннее ЗУ, носитель для хранения данных USB или карту памяти с помощью кнопок  $(\blacktriangle) / (\blacktriangledown)$ .
- 6 Подтвердите с помощью  $(0k)$ .
- 7 Чтобы выбрать для просмотра нужный файл Microsoft<sup>®</sup> Office file или PDF, используйте  $\mathbf{A}/\mathbf{F}$ ).
- 8 Чтобы начать просмотр, нажмите (ок).
- 9 Чтобы закончить просмотр и вернуться на экран обзора, нажмите (б).
- 10 При повторном нажатии (5) происходит возврат к главному меню.

#### Примечание

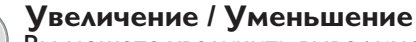

Вы можете увеличить выводимое во время слайд-шоу изображение с помощью кнопки **®**. Для перемещения по увеличенному изображению используйте кнопки  $(4)/($  $\blacktriangleright)$ ,  $\mathbf{A}$ 

### Подключение к компьютеру (USB)

Используя USB-кабель, можно подключить карманный проектор к компьютеру для передачи файлов между внутренней памятью, установленной картой памяти и компьютером или для их удаления. Файлы, сохраненные на карманном проекторе, можно также воспроизводить на компьютере.

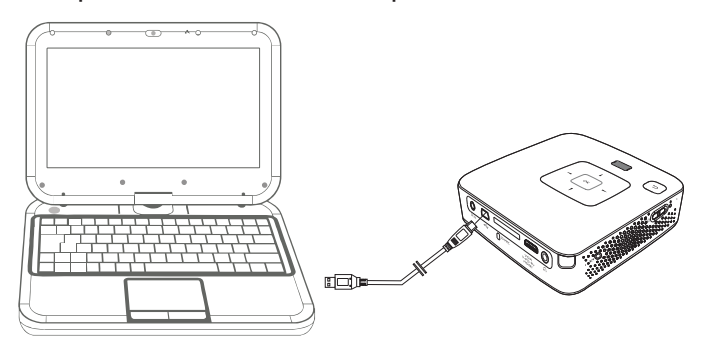

- $\blacksquare$ Вставьте штекер mini-USB в карманный проектор, а USB-штекер - в компьютер.
- 2 Включите устройство при помощи выключателя на его боковой стороне.
- 3 При успешном соединении на экран выводится подтверждение.

#### **Замечания**

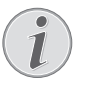

#### Успешное соединение

Вы не можете пользоваться карманным проектором, если он через USB-соединение подключен к компьютеру.

- 4 Если установлена карта памяти, она отображается как еще один дисковод.
- 5 Вы можете передавать, копировать или удалять данные на вставленной в компьютер карте памяти и внутренней памятью.

# **7 Настройки**

- **1** Включите устройство при помощи выключателя на его боковой стороне.
- **2** После заставки появляется главное меню.

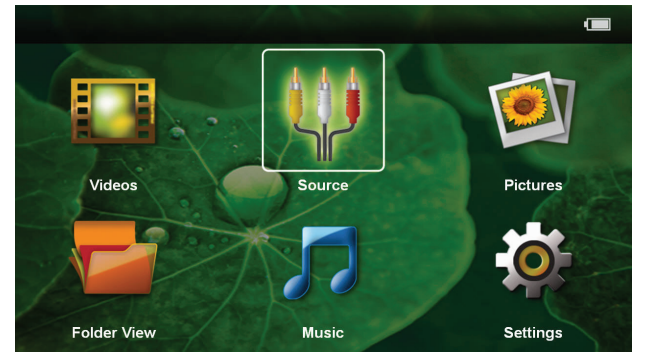

- **3** С помощью кнопок навигации выберите
- **4** Подтвердите выбор с помощью  $\circledast$ .
- **5** С помощью  $(A)/(\nabla)$  выберите из следующих настроек.

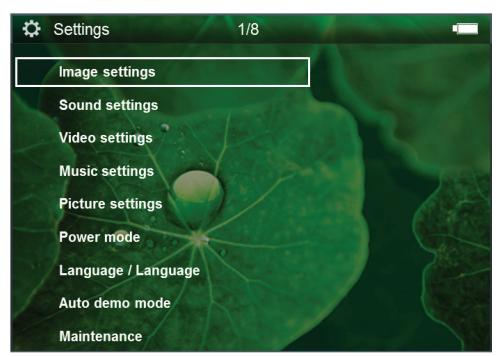

- **6** Подтвердите выбор с помощью  $(\alpha)$ .
- **7** Изменяйте настройки с помощью  $(\mathbb{R}),$   $(\triangle)(\blacktriangledown),$
- **8** Подтвердите выбор с помощью  $(\alpha)$ .

С помощью кнопки (б) можно вернуться на один шаг в меню.

### **Настройки изображения**

*Обои* – выбрать фоновые изображения

*регулировать по величине экрана*– Видео и изображения отображать в разрешении 16:9

*Режим проецирования Фронтальная* – обычная проекция, аппарат находится перед экранной поверхностью/экраном.

*Рирпроекция* – рир-проекция, аппарат находится за экраном; изображение отражается в горизонтальной плоскости.

*Потолочная проекция* – аппарат перевернут и подвешен на потолке, изображение повернуто на 180 градусов.

*сзади на потолке* – аппарат подвешен на потолке в перевернутом состоянии за экраном, изображение повернуто на 180 градусов и отражается в горизонтальной плоскости.

*коррекция под цвет стены* – коррекция цвета проецируемого изображения для приведения в соответствие с цветными экранными поверхностями

*"Smart Settings"* – предварительно заданные настройки яркости / контрастности / насыщенности цвета. При изменении данных настроек система переходит режим настройки *вручную* .

*яркость* – регулировать яркость

*контрастность* – регулировать контрастность

*насыщенность* – регулировать насыщенность цвета

#### **Настройки звука**

*громкость* – регулировать громкость

*низкий тон* – регулировать низкие частоты воспро изведения

*высокий тон* – регулировать высокие частоты вос произведения

*звук клавиатуры* – включить и выключить звуки клавиатуры

#### **Настройки видео**

*вид* – отображать все видео как один список либо в соответствии с со структурой папок на дисководе.

*Повторить* – установить тип повтора воспроизве дения видеофайлов: Без повтора (*выкл.*), повторять воспроизведение всех видео в директории (*директория*), повторить воспроизведение только текущего видео (*фильм*), повторить воспроизведение всех видео (*все*).

*продолжить воспроизведение* – если данная функция активирована, то воспроизведение возобновляется в том месте, в котором оно было прервано. Если эта функция отключена, воспроизведение всегда запускается с начала фильма

#### **Музыкальные настройки**

*вид* – отображать все музыкальные произведения как один список либо в соответствии с со структурой папок на дисководе.

*экран* – включить или выключить проецирование на экран во время воспроизведения.

*повтор* – установить тип повтора воспроизведения музыкальных файлов: Без повтора (*выкл.*), повторять воспроизведение всех музыкальных произведений в директории (*директория*), повторить воспроизведение только текущего музыкального произведения (*песня*), повторить воспроизведение всех музыкальных произведений (*все*).

*в случайном порядке* – если данная функция акти вирована, то воспроизведение осуществляется в случайном порядке. В остальных случаях воспроизведение осуществляется в случайном порядке.

#### Настройки фотографий

вид - представление изображений при выборе в главном меню как вид в миниатюре либо как спи COK.

время на одно изображение - время показа одного изображения при демонстрации слайд-шоу

повтор - установить тип повтора просмотра фото графий при слайд-шоу: Без повтора (выкл.), повтор отображения всех фотография в директории (директория), повтор отображения всех сохраненных фотографий (все).

переход между слайдами-настроить параметры переходов между изображениями

последовательность слайд-шоу - воспроизводить слайд-шоу в случайном порядке или упорядоченно

#### Режим экономии энергии

Режим яркости - Регулировка уровня яркости в целях экономии потребляемой электроэнергии и увеличения времени работы аккумуляторной батареи.

режим экономии энергии - в этом режиме про ектор автоматически отключается после заданного периода времени либо по окончании фильма.

#### Язык

Выбор необходимого языка меню.

#### Режим авто демо

Автоматическое воспроизведение демонстрационных видео роликов при включении питания на изделии.

#### Техобслуживание

ОТМЕНИТЬ УСТАНОВКИ - ПЕРЕХОД К ЗАВОДСКИМ УСТА новкам.

обновление фирменного программного обес печения - произвести обновление фирменного программного обеспечения

#### Замечания

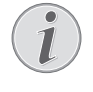

Пока производится обновление фирмен ного программного обеспечения, подключите аппарат к блоку питания от сети.

информация - отображать свободную область внутренней памяти и данные об аппарате (область памяти: / свободная память: / версия фирменного программного обеспечения / наименование аппарата: / модель / версия Mcu)

## **Указание по обращению с аккумулятором**

Емкость аккумулятора со временем снижается. Можно продлить срок службы аккумулятора в случае соблюдения следующих указаний:

- r При отключении сетевого электропитания аппарат работает от встроенного аккумулятора. Если мощности аккумулятора уже недоста точно, то аппарат переходит в ждущий режим. Подключите аппарат к источнику сетевого питания.
- r При недостаточной мощности аккумулятора на экране красным цветом отображается символ батареи питания, а также индикатор уровня заряда аккумулятора на аппарате сбоку.
- r Если аппарат включен длительное время, поверхность нагревается и на экран проектируется предупреждающий знак. При перегреве аппарат автоматически переходит в ждущий режим. Когда аппарат охладится, можно продолжить воспроизведение. Для этого следует нажать любую кнопку.
- r Используйте устройство как минимум раз в неделю.
- r Регулярно заряжайте аккумулятор. Не храните аппарат с не полностью разряженным аккуму лятором.
- r Если аппарат не будет использоваться в тече ние нескольких недель, частично разрядите аккумулятор путем включения аппарата.
- r Если аппарат работает только только через USB-разъем или только от блока питания, то аккумулятор неисправен.
- r Не подвергайте аппарат и аккумулятор воз действию высоких температур.

### **ОПАСНОСТЬ!**

**Не заменяйте аккумулятор самостоя тельно**

Не пытайтесь заменить аккумулятор само стоятельно. Неправильное обращение с аккумулятором или использование неправильного типа аккумулятора может стать причиной повреждения устройства или травмирования.

### **Зарядка аккумулятора при глубоком разряде**

Вслучае глубокой разрядке аккумулятора или если Вы долгое время не пользовались аппаратом, выполняйте следующее:

**1** Подключите аппарат к источнику сетевого питания (смотрите также раздел Подключение блока питания / зарядить аккумулятор, Страница 9). Аппарат выполняет следующие действия:

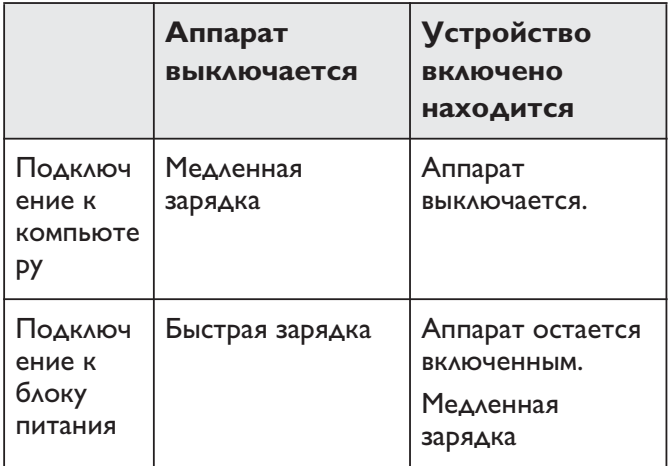

**2** Врежиме зарядки примерно через пять минут аппарат можно включить и эксплуатировать.

### **Время зарядки аккумулятора при выключенной аппарате**

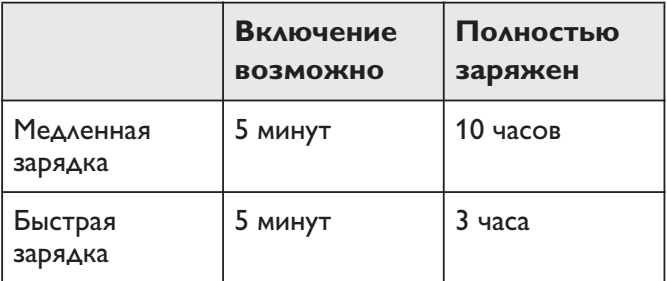

### **Очистка**

### **ОПАСНОСТЬ!**

### **Отключите аппарат!**

Отключите устройство при помощи выключателя, прежде чем извлекать отсоединять блок питания от сети.

#### **ОПАСНОСТЬ!**

#### **Рекомендации по чистке!**

Для очистки используйте мягкую сухую безворсовую ткань. Не применяйте для очистки жидких, газообразных и горючих очистителей (аэрозоли, абразивные и полирующие средства, спирт и т.п.). Не допускайте попадания влаги внутрь аппарата. Не используйте для чистки устройства чистя щие спреи.

Аккуратно протирайте поверхности с над писями. Соблюдайте осторожность, чтобы не поцарапать поверхности.

### **Чистка объектива**

Используйте кисточку или специальные салфетки для чистки линзы проектора.

#### **ОПАСНОСТЬ!**

**Не применяйте жидких моющих средств.**

Не применяйте для чистки линзы никаких жидких моющих средств во избежание повреждения просветления поверхности линзы.

### **Перегрев аппарата**

При перегреве аппарат появляется символ перегрева.

- $\cdot$  B режиме максимальной дисплее на индикаторе возникает символ перегрева и аппарат автоматически переключается в режим минимальной яркости.
- $\bullet$  При минимальной яркости символ отображается в центре дисплея в течение трех секунд. После этого аппарат автоматически выключается.

## **Устранение неисправностей**

### **Выключение и включение**

### **питания**

Если возникла проблема, которую не удается устранить с помощью описанных здесь указаний (смотрите также справочный текст ниже), то выполните следующие действия.

- **1** Выключите устройство при помощи выключателя на его боковой стороне.
- **2** Подождите не менее десяти секунд.
- **3** Включите устройство при помощи выключателя на его боковой стороне.
- **4** Если ошибка не устранена, то обращайтесь в службу технической поддержки или к вашему поставщику.

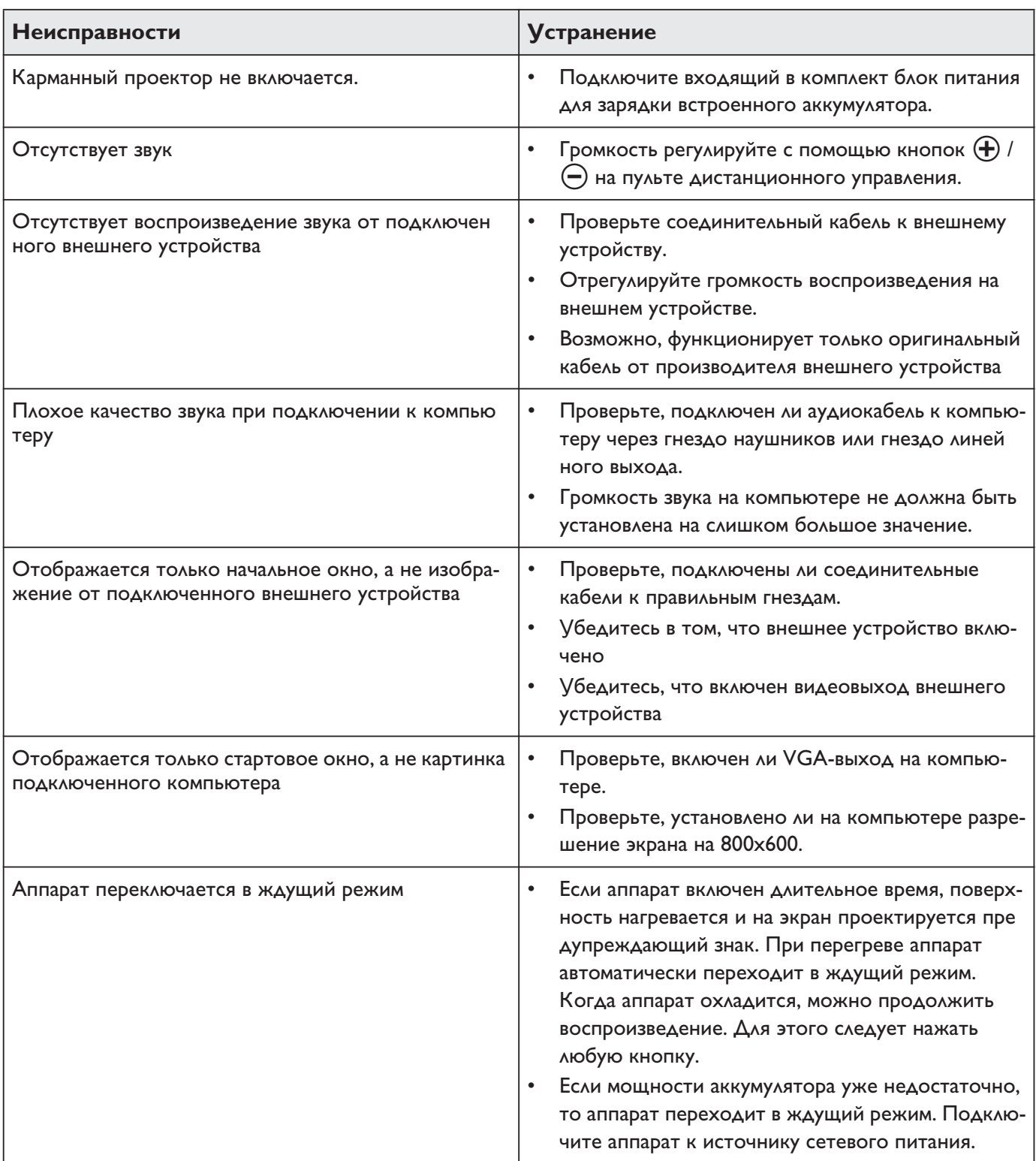

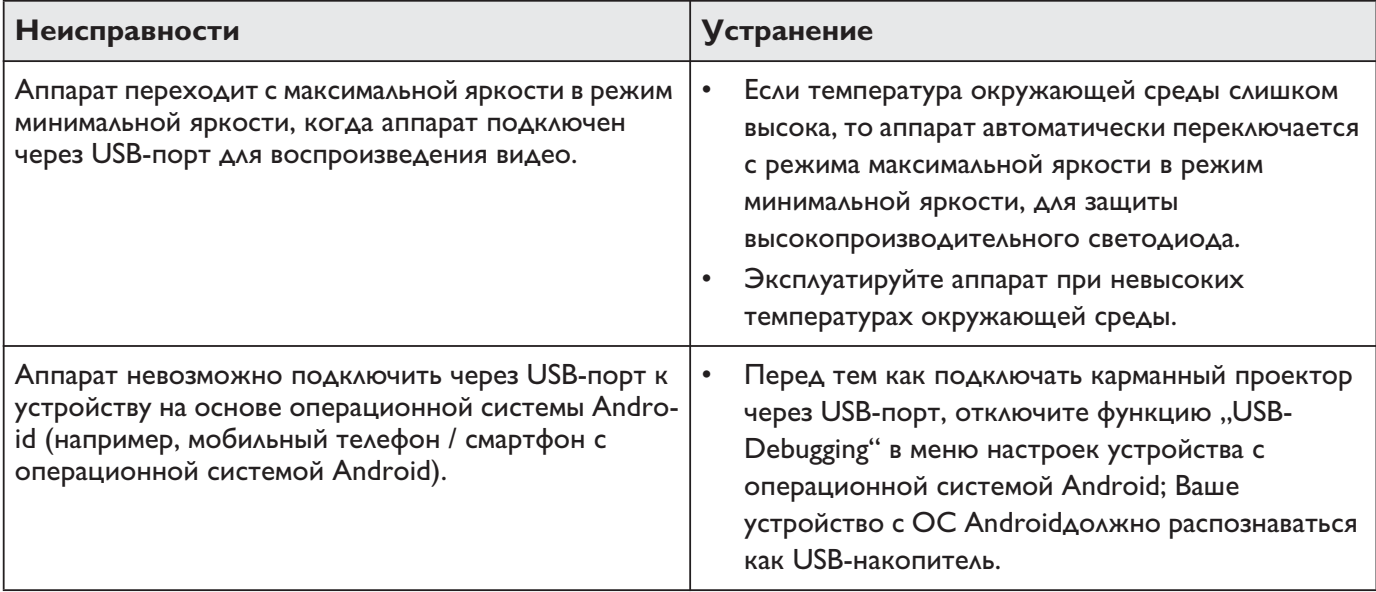

### 9 Приложение

## Технические данные

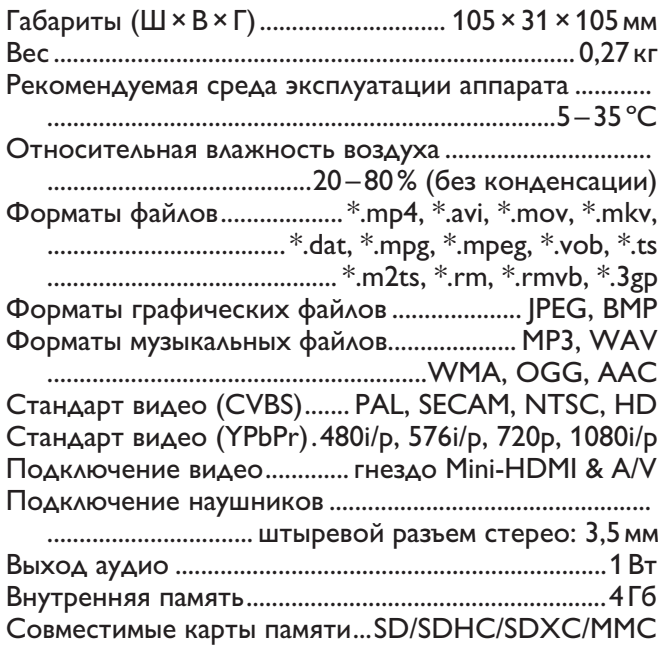

### Технология/оптика

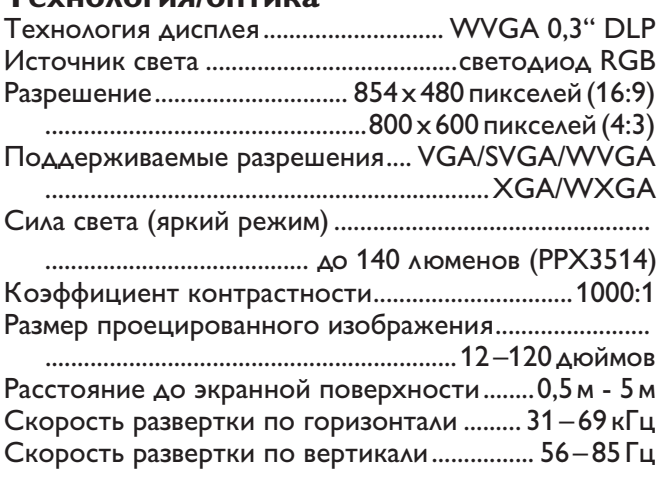

### Электрическое питание

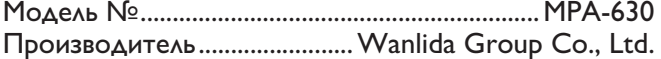

### Автомобильное зарядное устройство

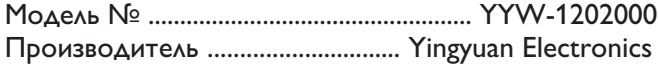

### Встроенный аккумулятор

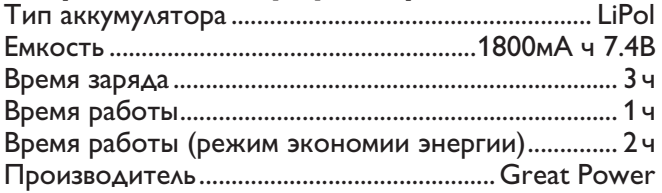

### Принадлежности

В комплект поставки аппарата входят следующие принадлежности:  $\frac{1}{2}$ 

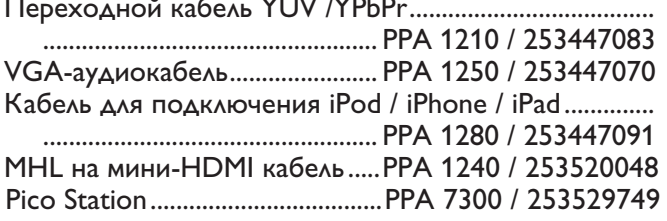

Все данные приведены исключительно в справочных целях. Sagemcom Documents SAS оставляет за собой право вносить изменения без предваритель ного уведомления.

Маркировка СЕ свидетельствует о том, что изделие соответствует требованиям директив Европейского Парламента и Совета 1999/5/СЕ, 2006/95/СЕ, 2004/108 /СЕ и 2009/125/СЕ относительно оборудования информационных технологий, безопасности и охраны труда пользователей и электромагнитного излучения.

Текст Декларации о соответствии можно прочитать на интернет-сайте www.picopix.philips.com.

Sagemcom Documents SAS уделяет большое внимание сохранению окружающей среды в рамках кон цепции устойчивого развития. Sagemcom Documents SAS стремится эксплуатировать системы, безопасные для окружающей среды. Поэтому Sagemcom Documents SAS принял решение уделять большое внимание экологическим аспектам на всех стадиях производства, начиная от изготовления к пуску в эксплуатацию, применению и заканчивая утилизацией.

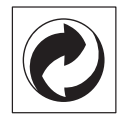

Упаковка: Наличие данного логотипа (зеленая точка) означает, что внесен вклад в национальную организацию по улучшению инфраструктуры по вторичному использованию упаковки. Пожалуйста, следуйте местным правилам по утилизации упаковки.

Аккумуляторы: Если в устройстве используются аккумуляторы, то после истечения срока их эксплуатации их необходимо сдавать в специальные пункты приема для дальнейшей утилизации.

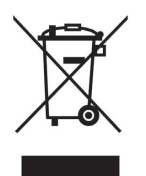

Продукт: Изображение перечеркнутой корзины для мусора означает, что устройство относится к категории электрического и электронного оборудования. Согласно Европейским нормативам устройство необходимо утилизировать следующим обра-3OM:

• В торговых точках при приобретении аналогич ного оборудования.

• в местных пунктах сбора (например, центрах приема отработавшего оборудования, пунктах выборочного приема и др.).

Подобным образом Вы можете участвовать в Про грамме по переработке и повторному использованию электрического и электронного оборудования, направленной на сохранение окружающей среды и здоровья людей.

Используемую упаковку из бумаги и картона можно сдавать для вторичной переработки. Пластиковую пленку и упаковочные элементы из пенополистирола следует сдавать для повторной переработки или утилизировать в соответствии с национальным зако нодательством.

Торговые марки: Ссылки, приведенные в данной инструкции, являются торговыми знаками соответствующих фирм. Отсутствие символов ® и ТМ не дает оснований предполагать, что при упоминании соответствующих понятий речь идет о свободных торговых знаках. Названия других изделий указаны здесь только с целью отожествления, и они могут быть торговыми марками соответствующих владель цев. Sagemcom Documents SAS отклоняет любые права на эти торговые марки.

Ни фирма Sagemcom Documents SAS, ни связанные с ней компании не несут ответственности перед покупателем данной продукции либо перед третьими лицами в отношении претензий на возмещение ущерба, потерь, убытков и издержек, которые покупатель или третьи лица понесли вследствие несчастного случая, неправильного применения или применения продукции не по назначению либо вследствие внесения несанкционированных модификаций, ремонта, изменений в устройство либо несоблюдения указаний фирмы Sagemcom Documents SAS по эксплуатации и техническому обслуживанию продукции.

Компания Sagemcom Documents SAS не несет никакой ответственности за любой ущерб или проблемы, возникающие из-за использования любых принадлежностей или расходных материалов, отличных от тех, которые обозначены как оригинальные изделия Sagemcom Documents SAS или PHILIPS, либо как одобренные для применения со стороны Sagemcom Documents SAS или PHILIPS.

Компания Sagemcom Documents SAS не несет никакой ответственности за любой ущерб, возникающий из-за электромагнитных помех, связанных с использованием интерфейсных кабелей, отличающихся от тех, которые предназначены для изделий компании Sagemcom Documents SAS или PHILIPS.

Все права защищены. Все права защищены. Никакую часть этой публикации нельзя воспроизводить, хранить в архивной системе или передавать в любом формате и любыми средствами, в том числе электронными, механическими, путем фотокопирования, записи и любыми другими без предварительного получения письменного разрешения от компании Sagemcom Documents SAS. Приведенная здесь информация предназначена только для использова ния с данным изделием. Sagemcom Documents SAS не несет ответственности при применении данной информации по отношению к другим аппаратам.

Это руководство пользователя является докумен том, не накладывающим никаких договорных обяза-ТЕЛЬСТВ

Возможно наличие ошибок и опечаток; сохраняется право на внесение технических.

Все права защищены © 2014 Sagemcom Documents SAS

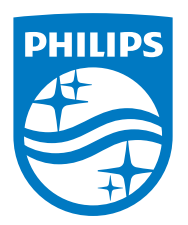

PHILIPS and the PHILIPS' Shield Emblem are registered trademarks of Koninklijke Philips N.V. and are used by Sagemcom Documents SAS under license from Koninklijke Philips N.V.

 $©$  2014 Sagemcom Documents SAS All rights reserved

### **Sagemcom Documents SAS**

Documents Business Unit

Headquarters: CS 50001 92848 Rueil Cedex - FRANCE Tel: +33 (0)1 57 61 10 00 · Fax: +33 (0)1 57 61 10 01 www.sagemcom.com Simplified Joint Stock Company · Capital 8.479.978 € · 509 448 841 RCS Nanterre

**PPX3 RU** 253601679-A